## **UNZIPPING ZIP FILES FOR MOBILE**

For iOS, unzipping is built-in. Save your zip file to Files or iCloud. Press on the zip file and you should see a screen like this one. Click on "Preview Content."

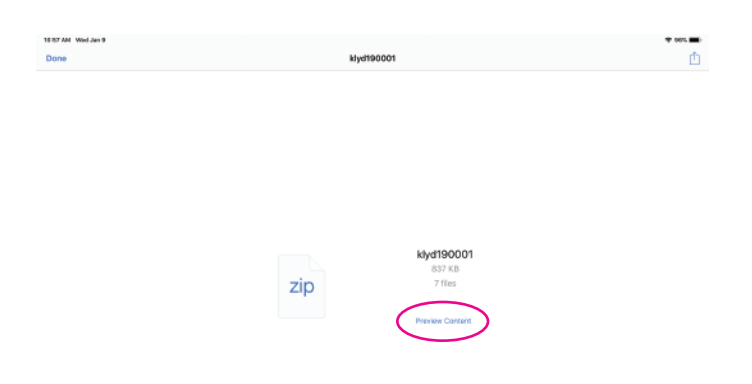

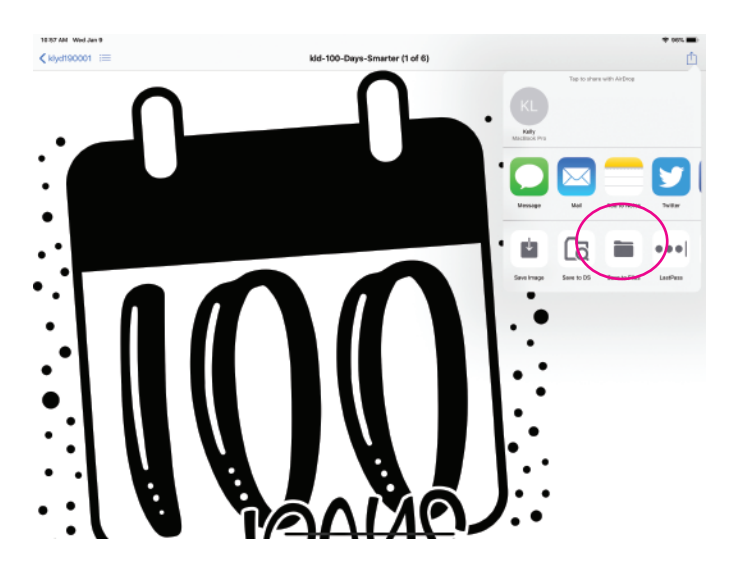

You'll be able to see all of the files in the zip file here. SVG should be the first file. Press the File icon in the upper right corner and select "Save to Files." All set!

For Android, you'll need an app like ES File Explorer. Check out this great walk-through for more info: https://www.howto[geek.com/215539/how-to-open-an](https://www.howtogeek.com/215539/how-to-open-and-create-zip-files-on-an-android-device/) d-cre-

ate-zip-files-on-an-android-device/

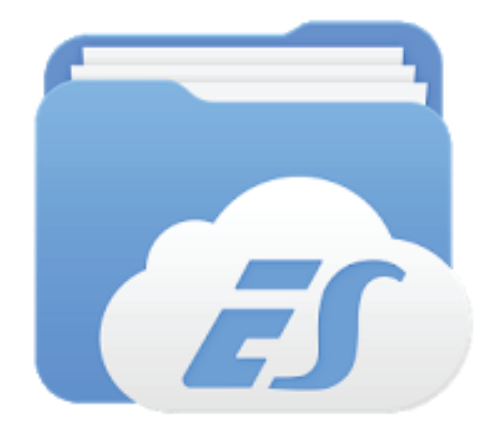

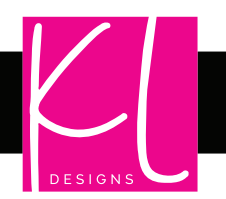

## SVG · DXF · EPS · PNG

02018 Kelly lollar